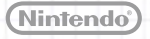

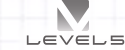

MAA-CTR-AE4P-UKV NINTENDO 3DS SOFTWARE QUICK GUIDE NINTENDO 3DS SOFTWARE QUICK GUIDE<br>INAZUMA ELEVEN® GO: LIGHT / SHADOW

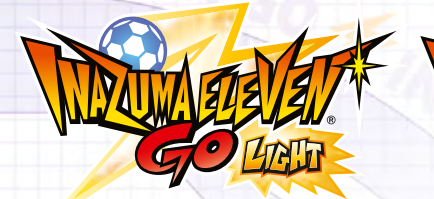

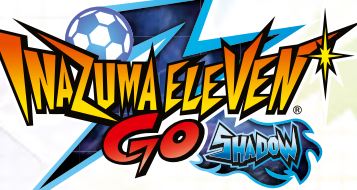

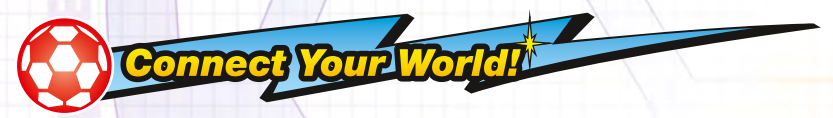

**Select CONNECT from the Title Screen and load your save data to expand your options with Nintendo 3DS communication features!**

#### *Challenge Each Other!*

**Local Play**

Up to 4 players can play in a single match! Choose MATCH and follow these steps:

- **1** Have one person choose HOST to set up a game, and the others JOIN to participate in that game.
- **2** Select your teams. (Your team formation, name, emblem and more can be set in advance in CONNECT SETTINGS.)
- **3** Decide on the rules, pitch and who's going to control which players, and get the match underway!

# Pick a team to play with

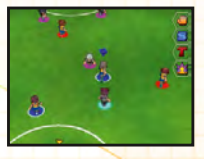

#### *Trade Players!*

#### **Local Play**

Select TRADE to exchange players. Once you've connected to each other, pick the players you want to trade, spend the required Friendship Points and you're done!

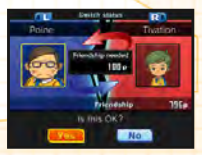

#### *You will need:*

System in the Nintendo 3DS™ family • • • • • • • • • • • • • • • • • • • • • • • • • • • • • • • • • • • • • One for each player Inazuma Eleven® GO: Light/ Shadow Software • • • • • • • • • • • • • • • • • • • • • • • • • • • • • • • One for each player

#### *Compete via StreetPass!*

Select STREETPASS CHALLENGE to acquire other players' team data via StreetPass<sup>™</sup> and play them in matches!

**Select ISSUE A CHALLENGE, then ACTIVATE STREETPASS.** 

**2** If you connect to another player also using StreetPass for this game, you'll receive their team data. When you're done, select TAKE UP A CHALLENGE to play against that team!

**StreetPass**

Note: To end StreetPass communications, select DEACTIVATE STREETPASS in ISSUE A CHALLENGE.

#### *Download Players and Special Moves!*

Select DOWNLOAD to receive items, new players for your team and more via the internet!

At certain times, new items and characters will be available for download! When your download is complete, check the in-game messaging feature iNattr for info. Downloaded items will be added to a special shop in-game.

### *Get Up to Speed!*

Select TURN ON NOTIFICATIONS to use SpotPass™! SpotPass will function even while your system is in Sleep Mode and will let you connect automatically to the internet to download all kinds of info. When you want to stop using SpotPass, select TURN OFF NOTIFICATIONS.

Note: You can restrict online interaction and /or StreetPass functionality via Parental Controls. For more information, refer to the Operations Manual for your system.

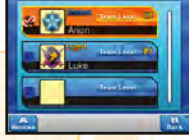

## **Internet**

**Z**SpotPass

*On the Pitch*

When you come up against an opponent in a match or battle, you'll be shown a view of the pitch. **You will mainly be using the stylus during this time.**

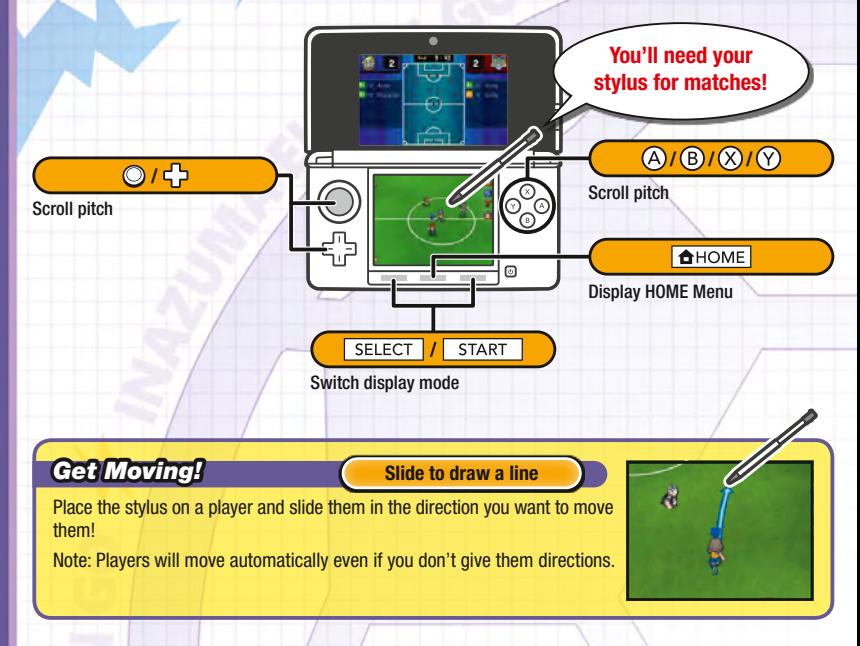

#### *Pass it Around!*

#### **Touch a point on the pitch**

When you have a player in possession of the ball, touch somewhere on the pitch to kick it to that point. You use this same action at kick off or during a corner kick.

#### *Mark the Opponent!*

**Touch an opposing player**

When an opposing player has the ball, touch them with the stylus and all nearby teammates will rush in to steal the ball from them!

#### *Beat the Keeper!*

**Touch the goal**

When one of your players approaches the goal with the ball, touch the goal to take a shot. Choose the type of shot and shot strength, or touch to bring out a special move!

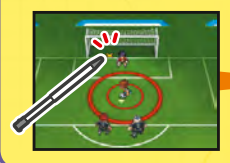

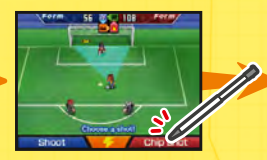

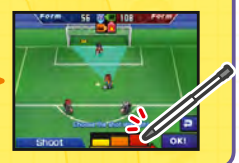

 $\frac{1}{2}$ 

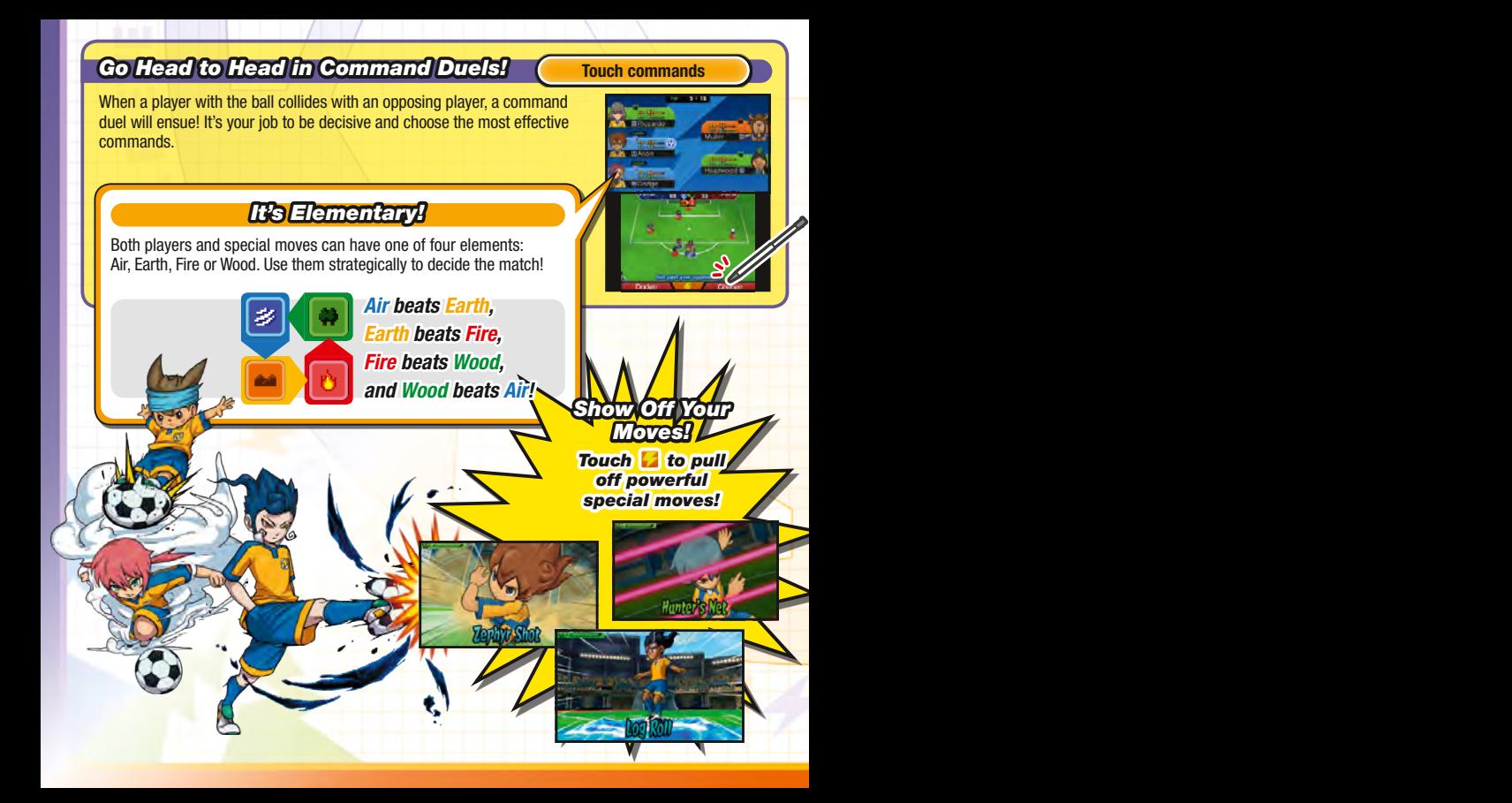

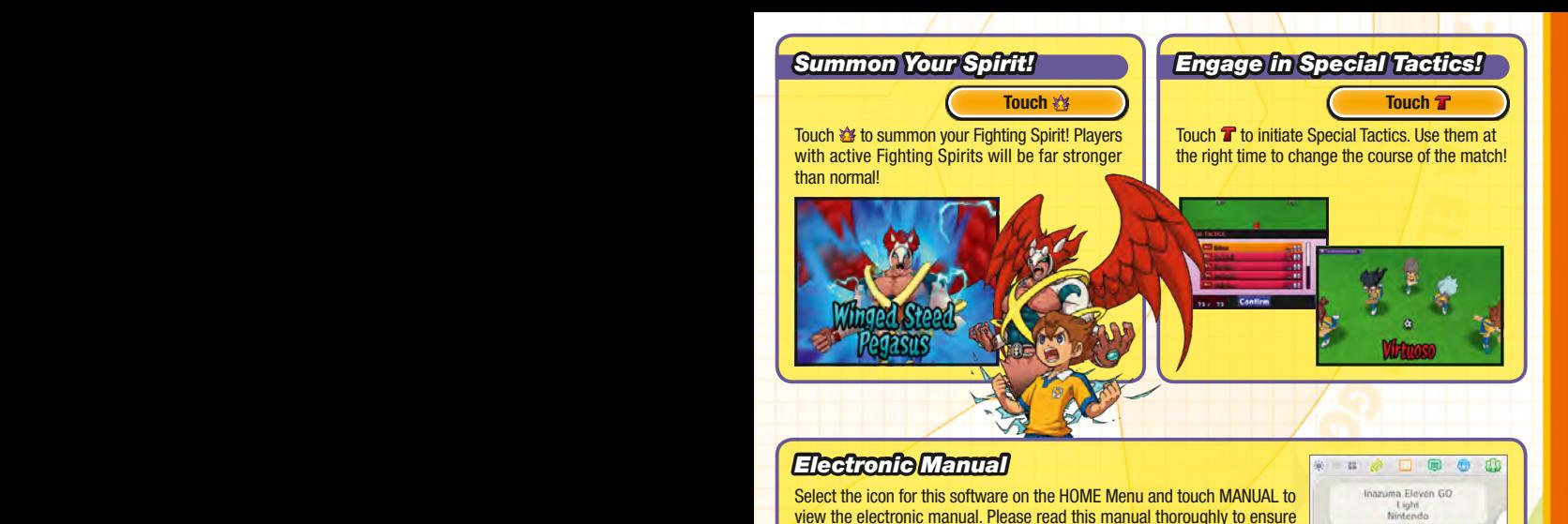

This software title includes an electronic manual to reduce the amount of paper used in its packaging. For support, please consult the electronic manual, the Operations Manual for your system or the Nintendo website. The electronic manual is available in PDF format on the Nintendo website.

**IMPORTANT:** Please read the separate Important Information Leaflet.

maximum enjoyment of your new software.

This software uses a font that is either made by or created based on a font made by Fontworks Inc. which has been modified to accommodate the software design.

Manual

© 2014 LEVEL-5 Inc. Trademarks are property of their respective owners. Nintendo 3DS is a trademark of Nintendo.

**In the RPG section of the game, you take control of Arion and advance the story by completing objectives, talking to people and so on. You can also check the status of your team, kit out your players and more.**

**Getting About Town Go: LIGHT / SHADOW** 

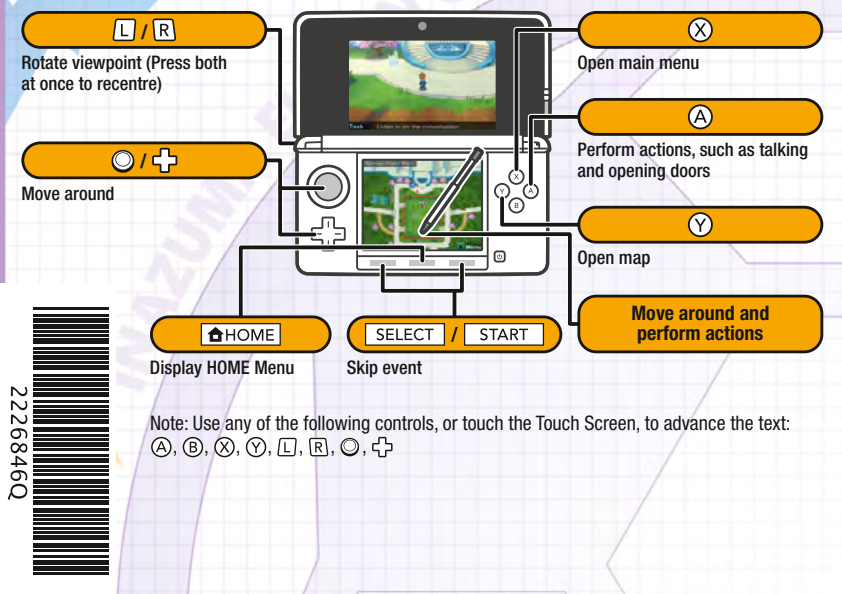

Note: All screenshots are from the Light version of the game.